## **ManagedServer**

## **Wie kann ich den absoluten Pfad (document root) meiner 1blu-Internetpräsenz ermitteln?**

### **Wie kann ich den absoluten Pfad (document root) meiner 1blu-Internetpräsenz ermitteln?**

Der "absolute Pfad" ist immer das Stammverzeichnis des Servers oder auch das "root"-Verzeichnis. Diese Pfadangabe wird für viele verschiedene Prozesse benötigt, unter anderem auch für den Verzeichnisschutz mittels. htaccess.

Um den "absoluten Pfad" (oder auch "document\_root") seiner 1blu-Internetpräsenz herauszufinden gibt es verschiedene Möglichkeiten :

So geht's Schritt für Schritt:

### **1. Den "absoulten Pfad" mittels PHP ermitteln**

In diesem Fall gibt es zwei Varianten:

1.1. "Absoluten Pfad" mittels einer info.php ermitteln:

 Um den "absoluten Pfad" auf diese Weise auszulesen, öffnen Sie bitte einen ganz normalen Texteditor (nicht Word!).

In dieses Dokument kommt folgender Inhalt:

 $\langle$ ?php phpinfo(); ? $>$ 

Danach speichern Sie dieses Textdokument unter dem Dateinamen info.php (Die Endung .txt sollte NICHT mehr vorhanden und durch .php ersetzt worden sein!)

Seite 1 / 6

**(c) 2020 1blu AG <info@1blu.de> | 2020-04-03 03:56**

### **ManagedServer**

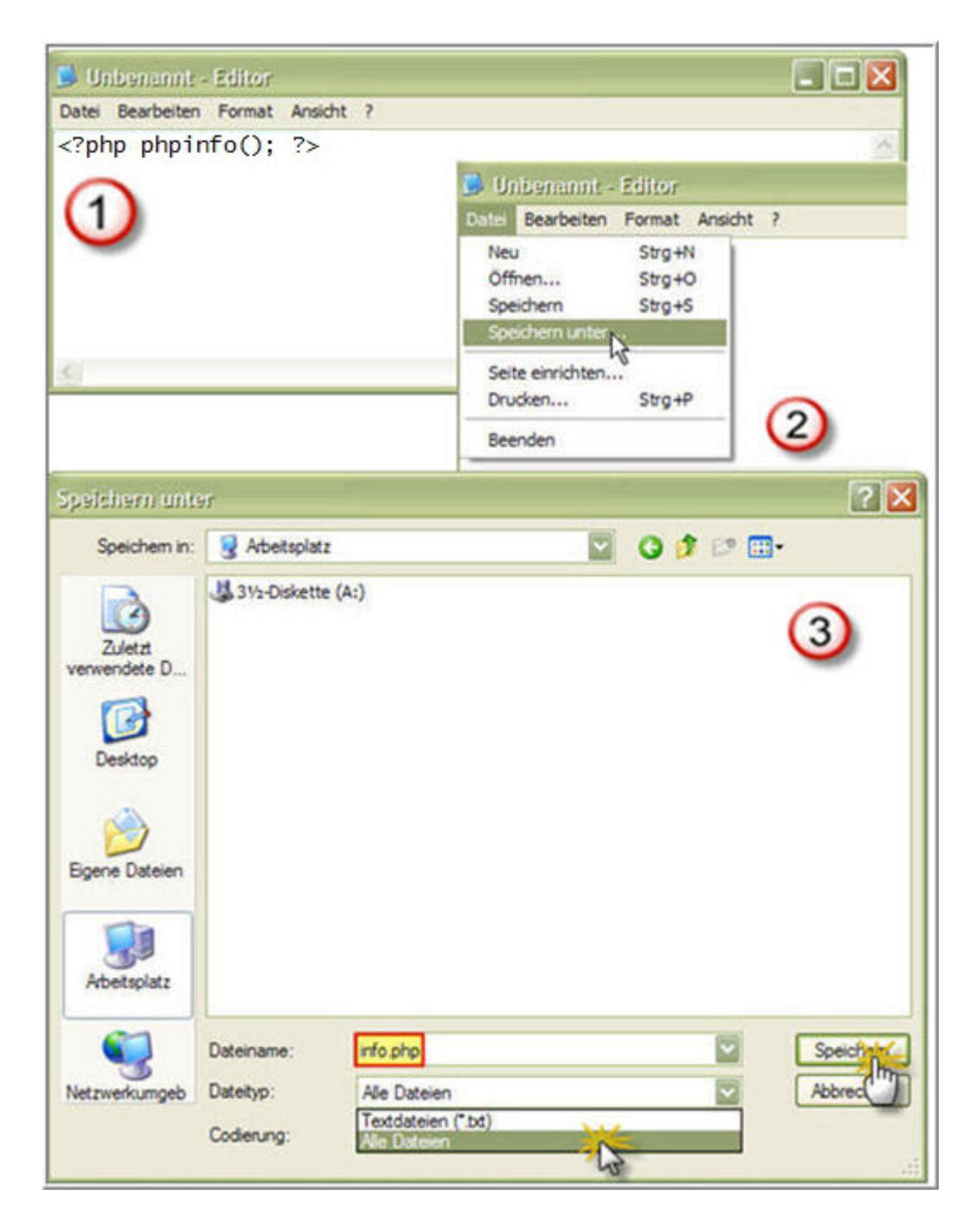

Nun laden Sie diese Datei mittels FTP auf Ihren Webspace (in das www oder ein darunter liegendes Verzeichnis).

## **ManagedServer**

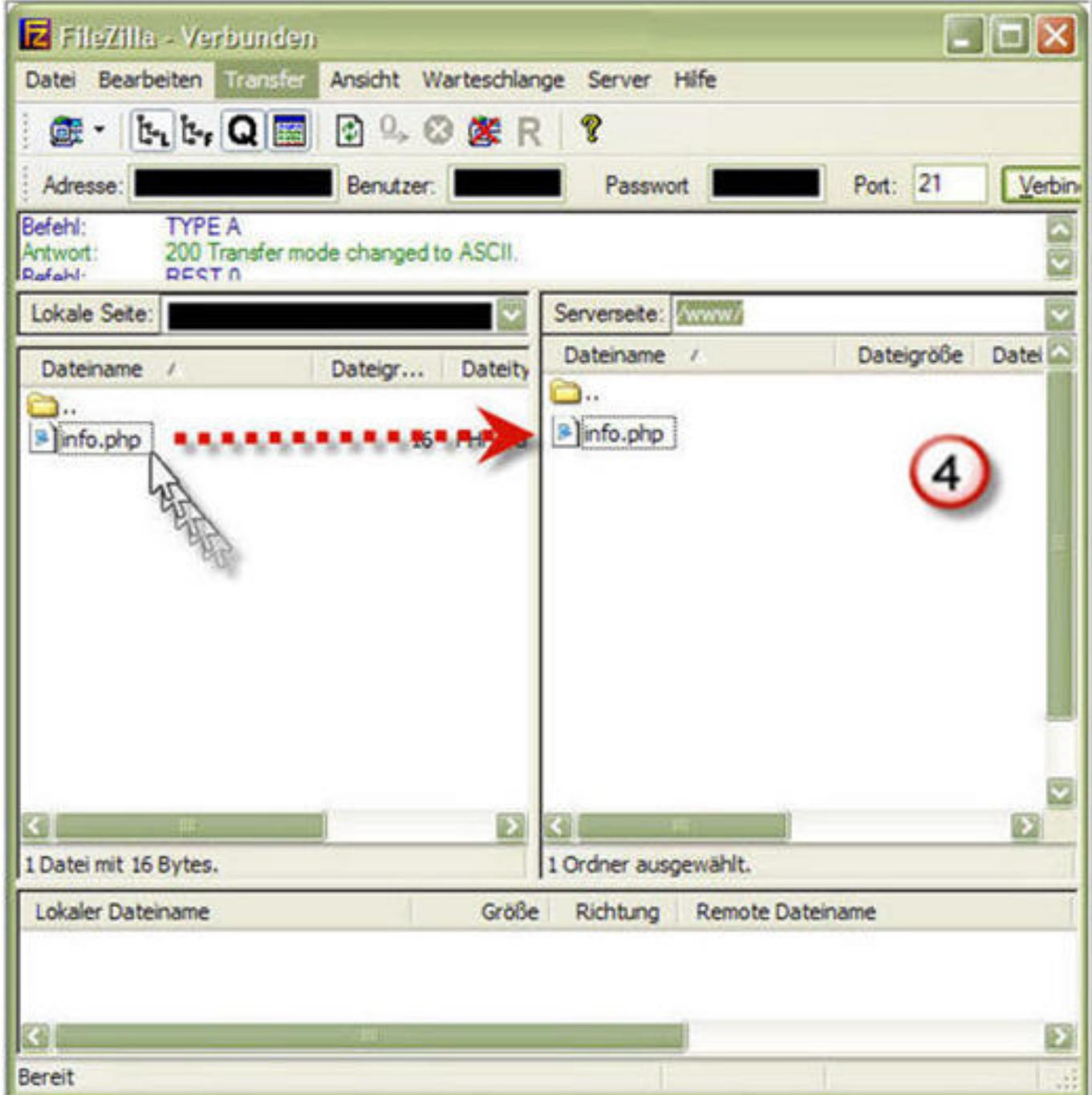

Jetzt rufen Sie diese Datei in Ihrem Browser auf.

(Beispiel: www.meineDomain.de/info\*1.php)

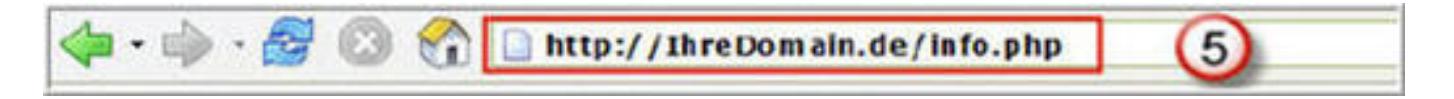

Unter dem Punkt "document\_root" steht der "absolute Pfad" Ihrer 1blu-Homepage.

#### **(c) 2020 1blu AG <info@1blu.de> | 2020-04-03 03:56**

### **ManagedServer**

### **1.2. "Absoluten Pfad" mittels einer absoluterpfad\*1.php ermitteln:**

Hinweis: Die Schritte zur Erstellung sind equivalent zu Punkt 1.1. .

Es unterscheidet sich lediglich die Ausgabe.

Eine andere ,ebenfalls einfache, Variante ist den "absoluten Pfad" wie folgt auszulesen:

Um den "absoluten Pfad" auf diese Weise auszulesen, öffnen Sie bitte einen ganz normalen Texteditor (nicht Word!).

In dieses Dokument kommt folgender Inhalt:

"."Ihr absoluer Pfad lautet: ".\$\_SERVER['DOCUMENT\_ROOT']. "/";?>

Danach speichern Sie dieses Textdokument unter dem Dateinamen absoluterpfad\*1.php (Die Endung .txt sollte NICHT mehr vorhanden und durch .php ersetzt worden sein!)

Nun laden Sie diese Datei mittels FTP auf Ihren Webspace (in das www oder ein darunter liegendes Verzeichnis) und rufen Sie in Ihrem Browser auf.(Beispiel: www.meineDomain.de/absoluterpfad\*1.php)

Ihr Browser zeigt Ihnen nun folgendes an:

Seite 4 / 6

**(c) 2020 1blu AG <info@1blu.de> | 2020-04-03 03:56**

## **ManagedServer**

Ihr absoluer Pfad lautet:

### **2. Den "absoluten Pfad" mittels Konsole (SSH) ermitteln (nur 1blu-Homepage Unlimited)**

Um den absoluten Pfad mittels der Konsole herauszufinde, loggen Sie sich bitte via SSH (z.B. Putty) ein und rufen folgende Befehle auf:

cd www

pwd

Es wird Ihnen nun der absolute Pfad angezeigt.

\*1Dateinamen beliebig

TIPP: Wenn Sie eine MySQL Datenbank mit PHP5.6 nutzen, beachten Sie bitte auch folgende FAQ:

# **ManagedServer**

[Was kann ich tun, wenn die Authentifizierungsmethode bei der MySQL-Datenbank](https://faq.1blu.de/solution_id_1820.html) [nicht mehr unterstützt wird?](https://faq.1blu.de/solution_id_1820.html)

Eindeutige ID: #1006 Verfasser: 1blu Support-Team Letzte Änderung: 2019-01-30 12:23